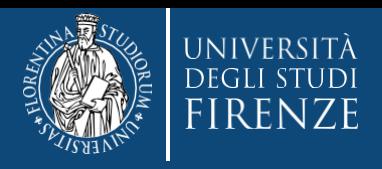

**Concorso per l'ammissione ai Corsi di Formazione per il conseguimento della Specializzazione per le attività di Sostegno IX CICLO**

# **Guida alla consultazione del codice progressivo concorso ammissione**

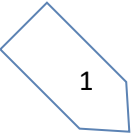

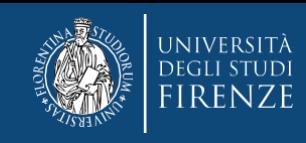

### Gent. Candidato,

gli elenchi di convocazione sono stilati in forma anonima, per consultare la tua posizione dovrai verificare il tuo codice progressivo di ammissione al concorso. Per visualizzare il codice dovrai:

- **1. accedere ai servizi online di Ateneo, <https://www.unifi.it/vp-10028-servizi-online.html>**
- **2. Selezionare "studenti iscritti" e scegliere la modalità di accesso, con SPID o CIE**

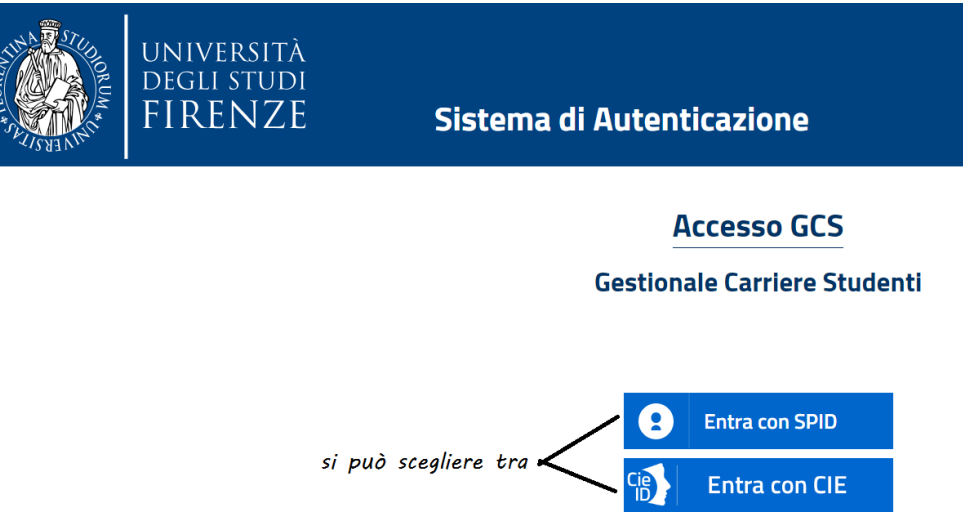

2 **3. Una volta identificato verrai indirizzato nella Piattaforma [Gestione carriere studenti](https://studenti.unifi.it/auth/Logon.do?EnableRwd=1) (GCS), dove ti vengono proposte le carriere svolte presso il nostro Ateneo. Per proseguire devi scegliere l'ultima effettuata, tramite l'apposito bottone "Seleziona"**

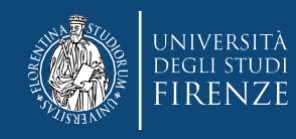

l

#### *Attenzione! Nel caso di unica carriera, questa si apre in automatico*

#### Scelta carriera

Di seguito vengono indicate le tue carriere.

Attenzione: se desideri effettuare una NUOVA IMMATRICOLAZIONE seleziona l'ultima carriera conclusa presso l'Università di Firenze. Una volta entrato nella carriera dal menù in alto a destra segui il percorso Segreteria --> Immatricolazioni.

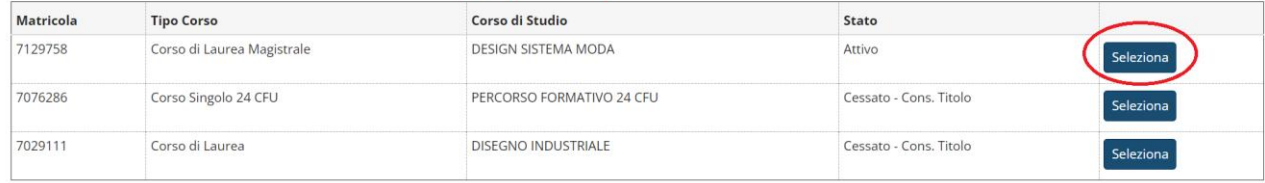

#### **quindi tramite il Menù a tendina devi selezionare "segreteria"> "concorsi di ammissione"**

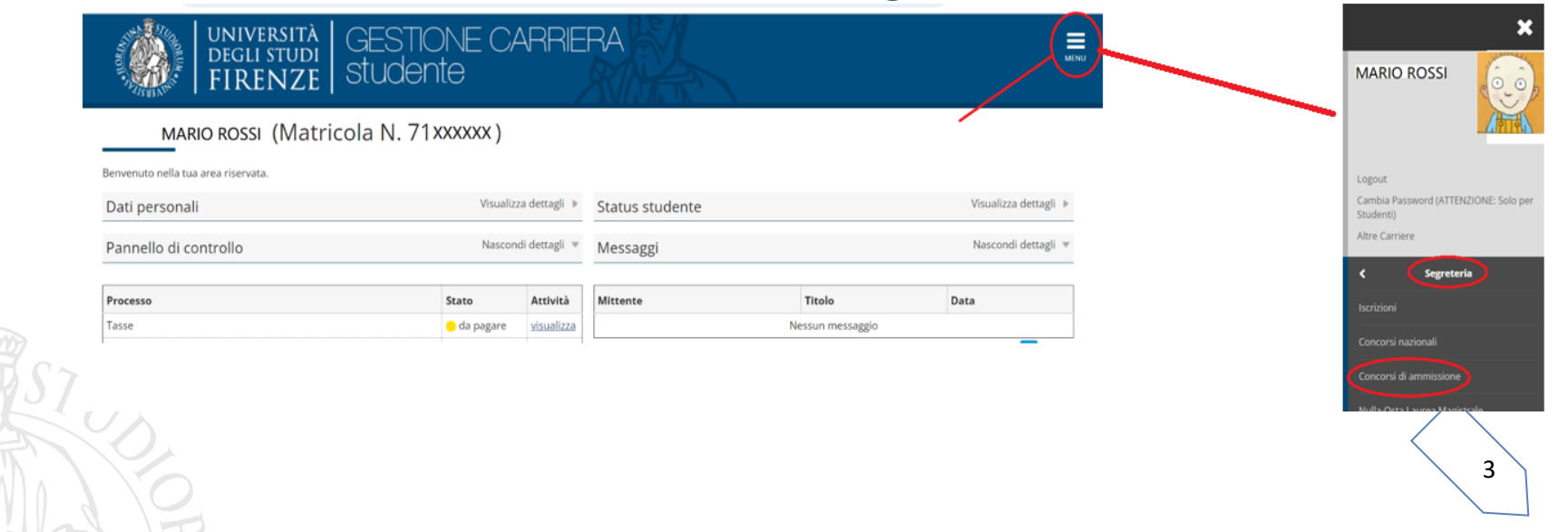

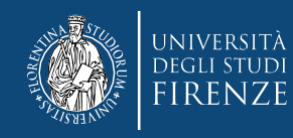

## **A questo punto il sistema ti propone i concorsi ai quali hai partecipato** Concorsi di ammissione

Concorsi di ammissioneConcorso di ammissione

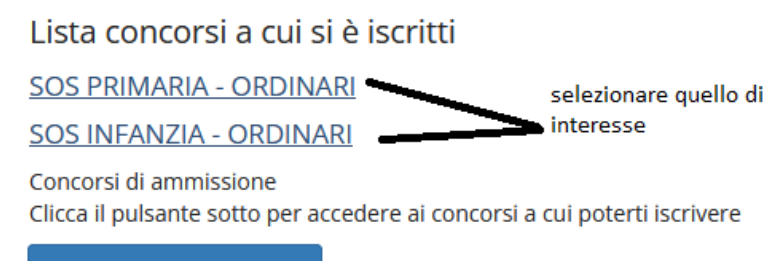

Procedi con l'ammissione

### **cliccando sul nome del concorso, accederai alla schermata:**

Riepilogo iscrizione concorso

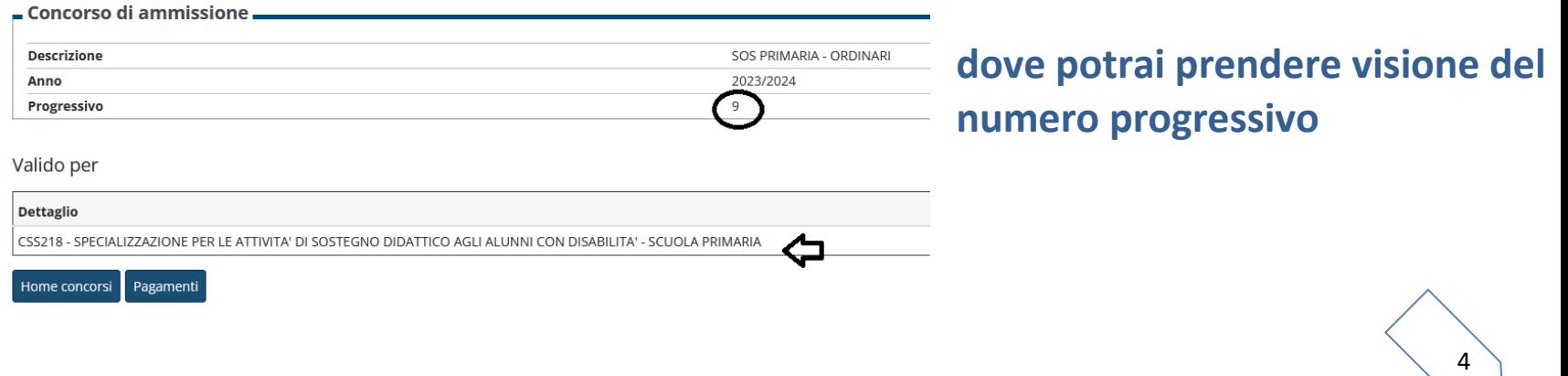

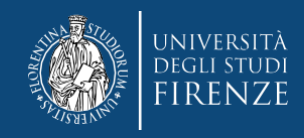

## **ATTENZIONE:**

- **Il numero progressivo è legato al singolo concorso e può ripetersi negli altri elenchi di convocazione, per cui porre particolare attenzione alla consultazione**
- **Si prega di non contattare la Segreteria per chiedere conferma del proprio codice o posizione in graduatoria che è sempre disponibile, procedendo come sopra descritto**